دليل المستخدم

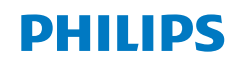

**Screeneo** U4

Ultra Short Throw Projector

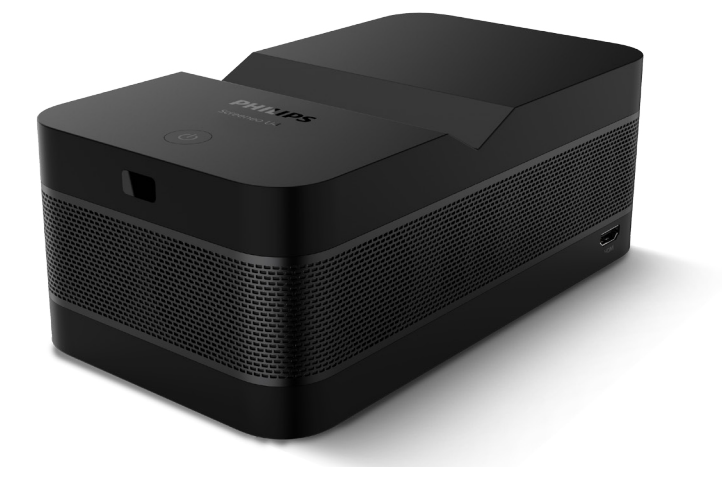

سجل منتجك واحصل على الدعم من خالل

www.philips.com/support

# جدول المحتويات

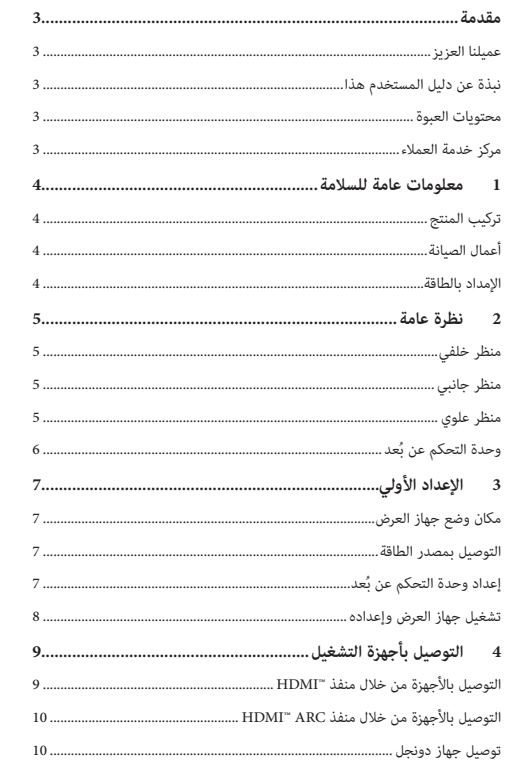

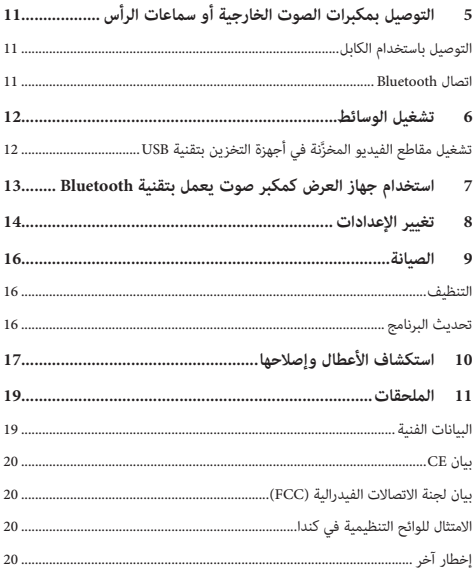

# **مقدمة**

### **عميلنا العزيز**

نشكرك على شرائك جهاز العرض هذا. نأمل أن تستمتع بهذا المنتج وبالوظائف العديدة التي يمنحها لك!

# **نبذة عن دليل المستخدم هذا**

.<br>خطر الإصابة الشخصية!

**تلف المنتج أو فقدان البيانات!**

ُتيح لك دليل البدء السريع المرفق مع هذا المنتج بدء استخدام المنتج بسرعة وسهولة. ي يمكن العثور على توضيحات مفصلة في األقسام التالية من دليل المستخدم هذا.

اقرأ دليل المستخدم بالكامل بعناية. اتبع جميع إرشادات الأمان لضمان التشغيل السليم لهذا المنتج )**راجع معلومات عامة للسالمة، الصفحة 4**(. ال تتحمل الشركة المصنعة أي مسؤولية إذا لم يتم اتباع هذه التعليمات.

#### **الرموز المستخدمة**

**إشعار**

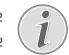

 $\sqrt{2}$ 

يشير هذا الرمز إلى التلميحات التي ستساعدك على استخدام هذا المنتج بطريقة أيسر وأكثر فعالية.

**خطر!**

**تحذير!**

يشير هذا الرمز إلى التحذير من حدوث تلف للمنتج وفقدان محتمل للبيانات. قد يحدث التلف نتيجة للتعامل غير السليم.

اإلصابة أو الضرر الجسدي نتيجة للتعامل غير السليم.

يشير هذا الرمز إلى التحذير من خطر حدوث إصابة شخصية. قد تحدث

## **محتويات العبوة**

- )INT/SCN350 رقم الطراز )Screeneo U4 عرض جهاز a
	- في) وحدة تحكم عن بُعد مع بطاريتَين من نوع AAA
		- c َ كابل للتوصيل بين منفذي TMHDMI
		- d دليل البدء السريع مع بطاقة ضمان
			- e مهايئ تيار متردد
	- f 3 َّ كابالت طاقة تيار متردد، كل منها مزود بقابس

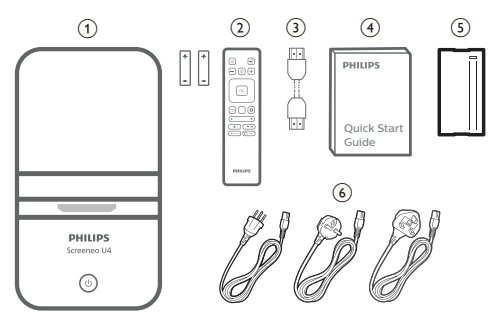

## **مركز خدمة العمالء**

يمكن العثور على صفحة الدعم وبطاقة الضمان وأدلة المستخدم هنا: www.philips.com/support :**الويب جهات اتصال الدعم:** رقم الهاتف الدولي: 665 391 215 +41 ُرجى سؤال مقدم الخدمة لديك عن تكاليف المكالمة الدولية! ي philips.projector.eu@screeneo.com :**اإللكتروني البريد الوصول إلى مواقع األسئلة المتكررة الخاصة بنا على الويب:** https://support.philipsprojection.com

https://community.philipsprojection.com

# **1 معلومات عامة للسالمة**

ِّدون جميع مالحظات التحذير والسالمة المشار إليها. ال تقم بإجراء أي تغييرات أو إعدادات خالف تلك الموضحة في دليل المستخدم هذا. قد يؤدي التشغيل الخاطئ والتعامل غير السليم إلى حدوث إصابة جسدية أو تلف المنتج أو فقدان البيانات.

# **تركيب المنتج**

هذا المنتج مخصص لالستخدام الداخلي فقط. ضع المنتج بشكل آمن على سطح ثابت ٍ ومستو. للمساهمة في تجنب اإلصابات المحتملة لألشخاص أو تلف المنتج نفسه، ضع جميع الكابالت بطريقة مناسبة بحيث ال يتعثر بها أحد.

ال تشغل المنتج في غرف رطبة. تجنب لمس كابل التيار الرئيسي أو وصلة التيار الرئيسي ويداك مبللتان.

تجنب تشغيل المنتج مباشرة بعد نقله من مكان بارد إلى مكان ساخن. عندما يتعرض المنتج لمثل هذا التغيير في درجة الحرارة، قد تتكثف الرطوبة على أجزائه الداخلية الأساسية.

ينبغي توفير تهوية كافية للمنتج ويجب عدم تغطيته. ال تضع المنتج في خزانات مغلقة أو صناديق أو غيرها من الحاويات المغلقة أثناء استخدامه.

ً حافظ على المنتج بعيدا عن أشعة الشمس المباشرة والحرارة وتقلبات درجات الحرارة الشديدة والرطوبة. ال تضع المنتج بالقرب من السخانات أو مكيفات الهواء. اطلع على المعلومات الخاصة بدرجة الحرارة المدرجة في البيانات الفنية )**راجع البيانات الفنية، الصفحة 19**(.

يؤدي تشغيل المنتج لفترة طويلة إلى ارتفاع درجة حرارة السطح. في حالة السخونة الزائدة، يتحول المنتج تلقائيًا إلى وضع الاستعداد.<br>.

ال تدع السوائل تتسرب إلى المنتج. أوقف تشغيل المنتج وافصله عن مصدر التيار الرئيسي في حال تسرب سوائل أو مواد غريبة إليه. افحص المنتج في مركز خدمة معتمد.

ً تعامل بحذر دائما مع المنتج. تجنب لمس العدسة. تجنب وضع أشياء ثقيلة أو حادة فوق المنتج أو كابل الطاقة.

ً إذا أصبح المنتج ساخنا للغاية أو انبعث منه دخان، فأوقف تشغيله على الفور وافصل ً كابل الطاقة. افحص المنتج في مركز خدمة معتمد. احتفظ بالمنتج بعيدا عن مصادر اللهب المكشوفة (كالشموع).

#### **خطر!**

**خطر حدوث انفجار عند استخدام نوع بطاريات غير صحيح!** ُحتمل حدوث انفجار عند استخدام نوع بطاريات خاطئ. ي

لا تُعرَّض البطاريات (علبة البطاريات أو البطاريات المضمنة) للحرارة الزائدة مثل أشعة الشمس أو مصادر النيران المفتوحة.

في الظروف التالية، قد تظهر طبقة من الرطوبة داخل المنتج ما قد يؤدي إلى حدوث أعطال:

- إذا تم نقل المنتج من منطقة باردة إلى منطقة دافئة؛
	- بعد تدفئة غرفة باردة؛
	- عند وضع المنتج في غرفة رطبة.

اتبع ما يلي لتجنب تراكم الرطوبة:

- 1 غلِّف المنتج بكيس بالستيكي قبل نقله إلى غرفة أخرى، لكي يتكيف مع ظروف الغرفة.
	- 2 انتظر من ساعة إلى ساعتين قبل إخراج المنتج من الكيس البالستيكي.

ينبغي عدم استخدام المنتج في بيئة معرضة لألتربة. قد تتسبب جزيئات الغبار واألجسام الغريبة الأخرى في تلف المنتج.

لا تُعرَّض المنتج للاهتزازات العنيفة. قد يتسبب ذلك في تلف المكونات الداخلية.

ً ال تسمح لألطفال بالتعامل مع المنتج دون إشراف. يجب إبقاء مواد التغليف بعيدا عن متناول الأطفال.

ً حرصا على سالمتك الشخصية، ال تستخدم المنتج أثناء العواصف الرعدية المصاحبة للبرق.

# **أعمال الصيانة**

ال تصلح المنتج بنفسك. قد تؤدي الصيانة غير السليمة إلى حدوث إصابات أو تلف المنتج. يجب إصالح المنتج بواسطة مركز خدمة معتمد.

يرجى االطالع على تفاصيل مراكز الخدمة المعتمدة الموجودة على بطاقة الضمان المرفقة مع هذا المنتج.

ال تُِزل ملصق النوع من هذا المنتج، إذ سيؤدي ذلك إلى إبطال الضمان.

**الإمداد بالطاقة**<br>استخدم فقط مهايئ طاقة معتمدًا لهذا المنتج (را**جع البيانات الفنية، الصفحة 19**). تحقق مما إذا كان جهد التيار الرئيسي لمصدر الطاقة يطابق جهد التيار الرئيسي المتاح في موقع التركيب. يتوافق هذا المنتج مع نوع الجهد المحدد على المنتج.

يجب تركيب مأخذ الطاقة بالقرب من المنتج كي يسهل الوصول إليه.

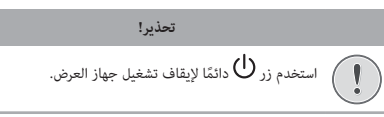

أوقف تشغيل المنتج وافصله من مأخذ الطاقة قبل تنظيف السطح )**راجع التنظيف، الصفحة 16**(. استخدم قطعة قماش ناعمة خالية من الوبر. تجنب استخدام المنظفات السائلة أو الغازية أو سريعة االشتعال )مثل البخاخات والمواد الكاشطة والملمعات والكحول). لا تسمح بوصول أي رطوبة إلى الجزء الداخلي من المنتج.

**خطر!**

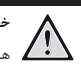

# **خطر تهيج العين!**

هذا المنتج مزود بمصباح LED (الصمام الباعث للضوء) عالي الطاقة، والذي ينبعث منه ضوء شديد السطوع. ال تنظر إلى جهاز العرض مباشرةً أثناء تشغيله. قد يسبب ذلك تهيجًا أو ضررًا للعين.

# **2 نظرة عامة**

#### **منظر علوي**

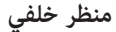

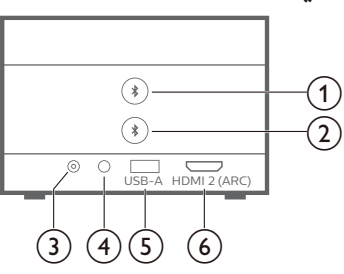

 $\clubsuit$   $_{\odot}$ 

للاقتران بأول مكبر صوت/سماعات رأس تعمل بتقنية Bluetooth.<br>﴿

 $\overline{c}$ 

لالقتران بثاني مكبر صوت/سماعات رأس تعمل بتقنية Bluetooth.

**DC مقبس** c

للتوصيل بمهايئ التيار المتردد.

- $\Omega$  (4)
- مخرج صوت بمقاس 3.5 ملم؛ لتوصيل السماعات الخارجية أو سماعات الرأس. e **منفذ USB من النوع A**
	- للتوصيل بجهاز تخزين/جهاز دونجل من نوع USB.
- **)ARC بميزة )HDMI 2 منفذ** f للتوصيل بمنفذ خرج TMHDMI في جهاز تشغيل أو منفذ ARC™ HDMI في

نظام صوت متوافق.

## **منظر جانبي**

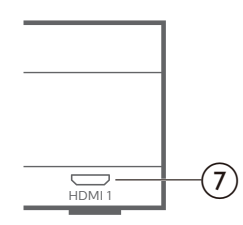

- **HDMI 1 منفذ** g
- للتوصيل بمنفذ خرج TMHDMI في جهاز تشغيل.

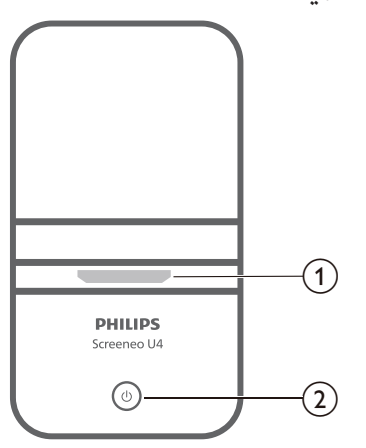

#### a **عدسة العرض**  $0$  ②

- لتعيين جهاز العرض إلى وضع التشغيل أو وضع االستعداد.
- عندما يكون جهاز العرض في وضع التشغيل، يضيء مصباح LED باللون الأنبض.
- عندما يكون جهاز العرض في وضع االستعداد، يضيء مصباح LED باللون الأحمر.
- عندما يكون جهاز العرض في وضع اتصال مكبر الصوت الذي يعمل بتقنية Bluetooth، يضيء مصباح LED باللون األزرق.

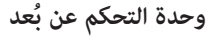

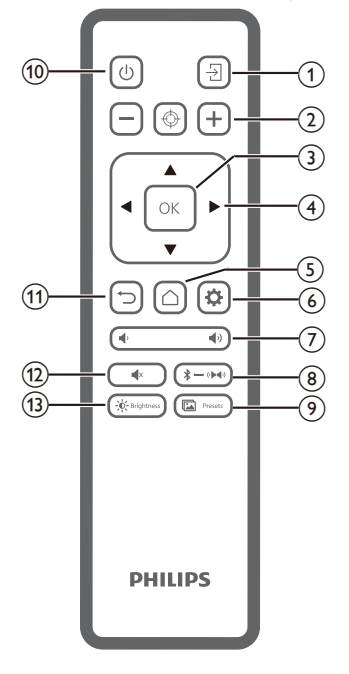

 $\bigcirc$   $\circledcirc$ 

للتبديل بين تشغيل جهاز العرض أو تحويله إلى وضع االستعداد.

- $\supset$  (1) للعودة إلى الشاشة السابقة أو الخروج من الشاشة الحالية.
	- $\blacktriangleleft$  x  $\Omega$

لكتم صوت مكبرات الصوت.

 $\overrightarrow{O}$  - Brightness (13)

للتبديل بين أوضاع السطوع المختلفة.

늰  $\circ$ للتبديل إلى مصدر دخل مختلف.<br>← ۞ ۞ ۞  $\Omega$ لضبط التركيز البؤري تلقائيًا أو يدويًا.<br>-**OK زر** c َّ لتأكيد الخيار المحدد على الشاشة. d **أزرار التنقل )أعلى، أسفل، يسار، يمين(** للتنقل بين العناصر الموجودة على الشاشة. اضغط على / لتغيير قيمة اإلعداد الحالي.  $\triangle$   $\odot$ للوصول إلى الشاشة الرئيسية.  $\ddot{\Phi}$  (6) للوصول إلى قائمة إعدادات جهاز العرض.  $\blacklozenge$   $\blacklozenge$   $\blacklozenge$   $\blacklozenge$ لرفع مستوى الصوت أو خفضه.  $\clubsuit \rightarrow \bullet \bullet$  $\circled{8}$ للتبديل بين مكبرات الصوت التي تعمل بتقنية Bluetooth ومكبرات الصوت الداخلية. Presets  $\circled{9}$ 囥

# **3 اإلعداد األولي**

**إشعار**

 $\overline{\bullet}$  $\boldsymbol{l}$ 

تأكد من فصل جميع األجهزة عن مصادر الطاقة الخاصة بها قبل تمديد أي توصيالت أو تغييرها.

# **مكان وضع جهاز العرض**

1 ٍ ضع جهاز العرض على سطح مستو كطاولة أمام سطح العرض. وهذه هي الطريقة الأكثر شيوعًا لوضع جهاز العرض في موضع يتيح سرعة الإعداد وإمكانية النقل.

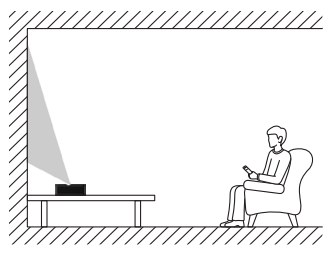

ُعد 2 إذا كان اتجاه العرض غير صحيح، فاضغط على في وحدة التحكم عن ب ِّ للوصول إلى قائمة إعدادات جهاز العرض، وحدد *Front - Direction Projection* (اتجاه العرض - أمامي).

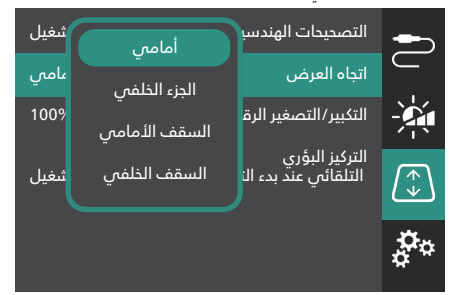

# **التوصيل بمصدر الطاقة**

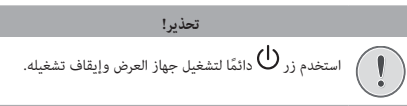

- 1 ِ استخد ً م كابل طاقة مزودا بالقابس الصحيح ) ً متوافقا مع معايير االتحاد األوروبي/ المملكة المتحدة/الولايات المتحدة).
	- 2 ِّوصل كابل الطاقة بمهايئ التيار المتردد.
	- 3 ِّوصل محول التيار المتردد بمقبس **DC** الموجود في جهاز العرض.
		- 4 ِّوصل كابل الطاقة بمقبس كهربائي.
	- يضيء مصباح التشغيل LED في جهاز العرض باللون األحمر.

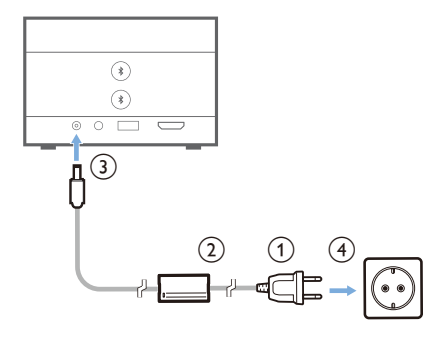

# **ُعد إعداد وحدة التحكم عن ب**

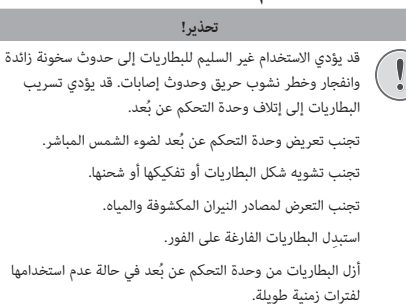

- 1 افتح حجيرة البطارية.
- 2 أدخِل البطاريتَين المرفقتَين (من النوع AAA)، مع الانتباه إلى القطبَين الصحيحَين (+/-) الموضَّحَين.
	- 3 أغلِق حجيرة البطاريتَين.

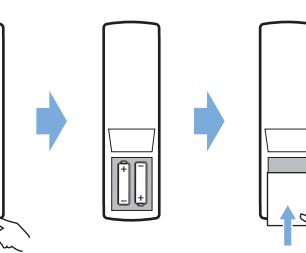

• عند استخدام وحدة التحكم عن بُعد المزودة بإشارات الأشعة تحت الحمراء، وجّه وحدة التحكم عن بُعد نحو مستشعر الأشعة تحت الحمراء بجهاز العرض، وتأكد من عدم وجود عائق بين وحدة التحكم عن بُعد ومستشعر الأشعة تحت الحمراء.

## **تشغيل جهاز العرض وإعداده**

#### **تشغيل/إيقاف تشغيل جهاز العرض**

- َ ن لتشغيل جهاز العرض، اضغط باستمرار على في جهاز العرض مدة ثانيتي أو اضغط على �� ) في وحدة التحكم عن بُعد. وسيتحول ضوء مصباح التشغيل LED الموجود في جهاز العرض من األحمر إلى األبيض.
- لإيقاف تشغيل جهاز العرض، اضغط باستمرار على ( **أ )** في جهاز العرض/وحدة التحكم عن بُعد مدة ثانيتَين أو اضغط على هذا الزر مرتَين. وسيدخل جهاز العرض في وضع االستعداد، ويتحول ضوء مصباح التشغيل LED من اللون األبيض إلى اللون الأحمر.
	- ً إليقاف تشغيل جهاز العرض تماما، افصل كابل الطاقة من المقبس الكهربائي.

#### **إعداد نظام جهاز العرض**

عند تشغيل جهاز العرض أول مرة أو بعد إعادة تعيينه إلى إعدادات المصنع االفتراضية، سيبدأ تشغيل نظام جهاز العرض وسيطالبك الجهاز بإعداده عن طريق إجراء بعض اإلعدادات األساسية.

بعد اإلعداد، يمكنك بدء استخدام جهاز العرض أو االستمرار في إجراء عمليات الضبط الأخرى.

#### **الخطوة** :**1 تحديد لغة العرض**

اضغط على زر التنقل السفلي أو العلوي في وحدة التحكم عن بُعد لتحديد لغة العرض َّ المفضلة لديك، ثم اضغط على زر **OK** للتأكيد.

**ملحوظة**: لغة العرض االفتراضية هي **English**( اإلنجليزية( وليست كل اللغات متوافرة.

#### **الخطوة** :**2 ضبط موضع جهاز العرض**

اضبط موضع جهاز العرض لتحصل على الشكل والحجم المثاليِّين للشاشة.

عند االنتهاء من الضبط، اضغط على زر **OK**.

#### **الخطوة** :**3 تعيين التاريخ والوقت**

اضغط على زر التنقل السفلي أو العلوي في وحدة التحكم عن بُعد لتعيين قيمتَي التاريخ والوقت. واستخدم زر التنقل الأيمن أو الأيسر للانتقال إلى القيمة التالية أو السابقة.

عند االنتهاء، اضغط على زر التنقل األيمن لتحديد **Next**( التالي(، ثم اضغط على زر .**OK**

#### َّ ستظهر أمامك الشاشة الرئيسية الموضحة أدناه بعد االنتهاء من اإلعداد.

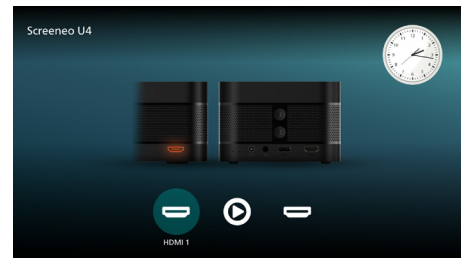

#### **ضبط حجم الشاشة**

يتم تحديد حجم شاشة العرض )أو حجم الصور( حسب المسافة بين عدسة جهاز العرض وسطح العرض.

يتميز جهاز العرض هذا بإمكانية تشغيله على مسافة عرض تتراوح بين 4 سم و30.5 سم؛ ما يوفر حجم شاشة يتراوح بين 32 بوصة و80 بوصة.

#### **التكبير/التصغير الرقمي**

يمكنك استخدام وظيفة التكبير/التصغير الرقمي لتقليص حجم الشاشة بنسبة تصل إلى .50%

- 1 اضغط على �� في وحدة التحكم عن بُعد للوصول إلى قائمة الإعدادات، وانتقِل إلى *Zoom Digital*( التكبير/التصغير الرقمي( ثم اضغط على زر **OK***.*
	- 2 اضغط على / لضبط حجم الشاشة. ويتم تفعيل التغييرات على الفور.

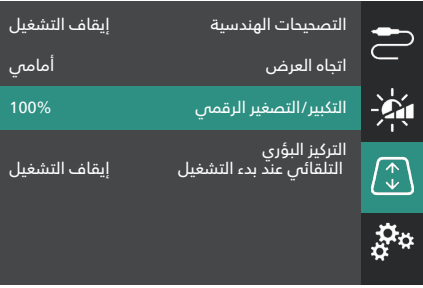

#### **ضبط التركيز البؤري للصورة**

يمكنك السماح لجهاز العرض بضبط التركيز البؤري للصورة تلقائيًا أو يمكنك ضبطه يدويًا.<br>-

- لضبط التركيز البؤري للصورة تلقائيًّا، اضغط على ۞ في وحدة التحكم عن بُعد.<br>•
- لضبط التركيز البؤري للصورة يدويًّا، اضغط على == أو حج في وحدة التحكم عن بُعد.

#### **ضبط شكل الصورة**

يمكنك السماح لجهاز العرض بضبط شكل الصورة (الانحراف) تلقائيًا أو يمكنك ضبطه يدويًا.

لضبط شكل الصورة تلقائيًا:<br>-

- 1 اضغط على في أوحدة التحكم عن بُعد للوصول إلى قائمة الإعدادات، وانتقِل إلى *Corrections Geometry*( التصحيحات الهندسية( ثم اضغط على زر **OK***.*
	- 2 ِّحدد *Auto*( تلقائي( من قائمة الخيارات.

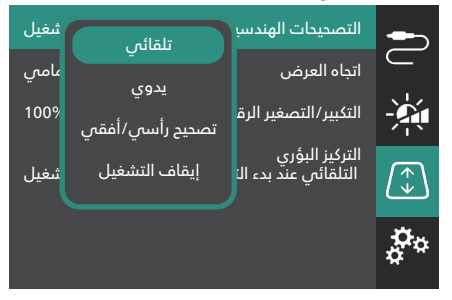

لضبط شكل الصورة يدويًا:

- 1 اضغط على ثلاث في وحدة التحكم عن بُعد للوصول إلى قائمة الإعدادات، وانتقِل إلى *Corrections Geometry*( التصحيحات الهندسية( ثم اضغط على زر **OK***.*
	- 2 حدَّد *Manual (*يدوي) أو V/H Correction (تصحيح رأسي/أفقي) من قائمة الخيارات.
		- 3 اتَّبِع التعليمات التي تظهر على الشاشة لضبط شكل الصورة.

# **4 التوصيل بأجهزة التشغيل إشعار**

تأكد من فصل جميع الأجهزة عن مصادر الطاقة الخاصة بها قبل تمديد أي  $\widehat{\bullet}$  $\mathbf{1}$ توصيالت أو تغييرها.

# **التوصيل باألجهزة من خالل منفذ TMHDMI**

يمكنك توصيل أي جهاز تشغيل )مثل مشغل أقراص ray-Blu أو جهاز ألعاب أو كاميرا فيديو أو كاميرا رقمية أو كمبيوتر شخصي( بجهاز العرض من خالل منفذ TMHDMI. بعد التوصيل، تظهر الصور على شاشة العرض، ويتم تشغيل الصوت على جهاز العرض.

1 باستخدام كابل TMHDMI ِّ ، وصل منفذ **1 HDMI** أو منفذ (ARC (**2 HDMI** في جهاز العرض بمنفذ الخرج TMHDMI في جهاز التشغيل.

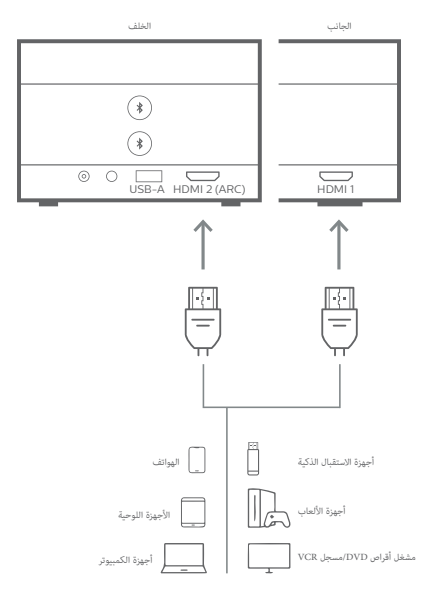

2 إذا لم يتم التبديل تلقائيًا في جهاز العرض إلى مصدر الدخل الصحيح، فاضغط على <mark>(→</mark> في وحدة التحكم عن بُعد لتبديل مصدر الدخل إلى *HDMI 1* أو .*HDMI 2*

# **التوصيل باألجهزة من خالل منفذ ARC™ HDMI**

يدعم منفذ (ARC (**2 HDMI** الموجود في جهاز العرض ميزةَ قناة رجوع الصوت (ARC(. لذا يمكنك توصيل أي نظام صوت متوافق )مثل نظام سينما منزلية، أو جهاز استقبال صوت وفيديو، أو مكبر صوت( بجهاز العرض من خالل منفذ ARC™ HDMI. ومن خالل هذا التوصيل، ينتقل الصوت إلى نظام الصوت المتصل.

**تلميح**: للحصول على الصوت المحيطي ،5.1 يلزم عادةً توصيل جهاز العرض بنظام السينما المنزلية .5.1

- 1 باستخدام كابل TMHDMI ِّ ، وصل منفذ (ARC (**2 HDMI** في جهاز العرض بمنفذ ARC™ HDMI في نظام الصوت المتوافق.
	- قد يختلف اسم منفذ ARC™ HDMI في نظام الصوت لديك. ويمكنك مراجعة الوثائق المرفقة مع الجهاز لمزيد من المعلومات.
	- 2 إذا لم يتم التبديل تلقائيًا في جهاز العرض إلى مصدر الدخل الصحيح، فاضغط<br>-ُعد لتبديل مصدر الدخل إلى *2 HDMI*. على في وحدة التحكم عن ب
- 3 لتنشيط وظيفة ARC™ HDMI في جهاز العرض، اضغط على في وحدة ُ ِ عد للوصول إلى قائمة اإلعدادات، وانتقل إلى *Output Audio*( خرج التحكم عن ب الصوت(، ثم اضغط على زر **OK** ِّ وحدد *ARC*( ميزة ARC )من قائمة الخيارات.

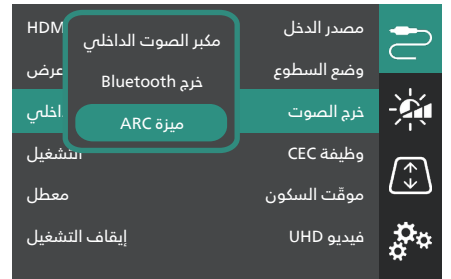

# **توصيل جهاز دونجل**

يمكنك توصيل جهاز دونجل (مثل Amazon Fire Stick أو Roku Stick أو Chromecast )بجهاز العرض لمشاهدة مقاطع الفيديو عبر اإلنترنت بسهولة. بعد التوصيل، تظهر الصور على شاشة العرض، ويتم تشغيل الصوت على جهاز العرض.

- 1 ِّوصل جهاز الدونجل بمنفذ (ARC (**2 HDMI** الموجود في جهاز العرض باستخدام كابل TMHDMI.
- 2 ِّوصل جهاز الدونجل بمنفذ **A-USB** الموجود في جهاز العرض باستخدام كابل .USB

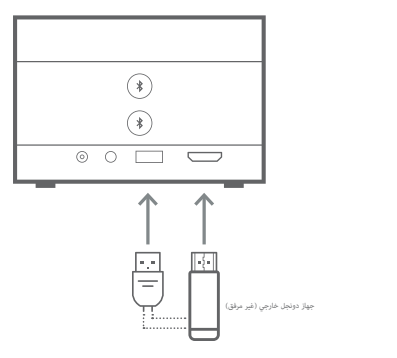

3 إذا لم يتم التبديل تلقائيًا في جهاز العرض إلى مصدر الدخل الصحيح، فاضغط على <mark>(→</mark> في وحدة التحكم عن بُعد لتبديل مصدر الدخل إلى *2 HDMI.* 

# **5 التوصيل بمكبرات الصوت الخارجية أو سماعات الرأس**

يمكنك توصيل مكبرات الصوت الخارجية أو سماعات الرأس بجهاز العرض. مع هذا التوصيل، يتم تشغيل الصوت من جهاز العرض من خالل مكبرات الصوت الخارجية أو سماعات الرأس.

• يتم إلغاء تنشيط مكبرات الصوت الداخلية بجهاز العرض تلقائيًا عند<br>• توصيل مكبرات الصوت الخارجية أو سماعات الرأس بجهاز العرض.

#### **خطر!**

**خطر تضرر السمع!**

قبل توصيل سماعات الرأس، اخفض مستوى الصوت بجهاز العرض. ٍ ال تستخدم جهاز العرض لمدة طويلة بمستوى صوت عال ً – خاصة عند استخدام سماعات الرأس. قد يؤدي ذلك إلى تضرر السمع.

#### **التوصيل باستخدام الكابل**

باستخدام كابل صوت 3.5 ملم، قم بتوصيل مقبس  $\bigcap$  على جهاز العرض بمدخل الصوت التناظري (مقبس 3.5 ملم أو مقابس باللون الأحمر والأبيض) بمكبرات الصوت الخارجية. أو قم بتوصيل مقبس  $\bigcap$  على جهاز العرض بسماعات الرأس.

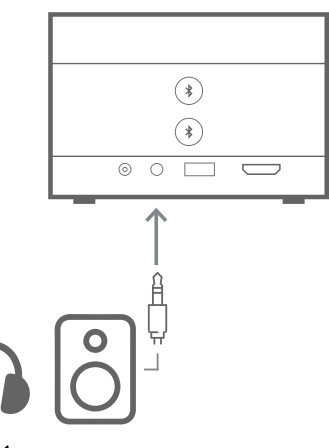

2 بعد توصيل مكبرات الصوت أو سماعات الرأس، اضغط على **/** في وحدة التحكم عن بُعد لضبط مستوى الصوت إلى المستوى المطلوب.

#### **اتصال Bluetooth**

َّ يأتي جهاز العرض مزوًدا بتقنية اتصال 5.0 Bluetooth المزدوج؛ ما يتيح لك إمكانية االتصال بما يصل إلى 2 من مكبرات الصوت أو سماعات الرأس. ويمكنك التحكم بشكل منفصل في مستوى صوت كل جهاز متصل.

قبل أن تستخدم جهاز العرض مع مكبرات صوت أو سماعات رأس تعمل بتقنية Bluetooth أول مرة، يتعين عليك إقران جهاز العرض معها. وسيتصل جهاز العرض تلقائيًا بالجهاز بمجرد االقتران.

**إشعار**

تأكد من وجود جهاز Bluetooth على مسافة ال تزيد على 10 أمتار (33 قدمًا) من جهاز العرض عند الاتصال.

يمكن أن ينقطع االتصال بسبب حالة اإلشارة حتى عند االتصال ضمن مسافة َّ االتصال المحددة.

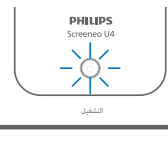

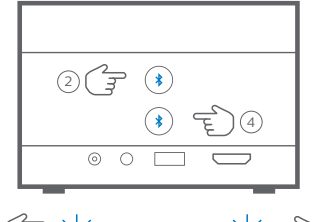

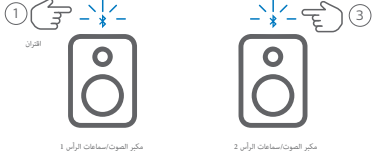

- 1 تأكد من تشغيل جهاز العرض.
- 2 ِّشغل مكبر الصوت أو سماعات الرأس التي تعمل بتقنية Bluetooth، وتأكد من أن الجهاز في وضع االقتران. ويمكنك الضغط على زر االقتران الموجود في الجهاز إذا لزم األمر. ويمكنك مراجعة الوثائق المرفقة مع الجهاز لمزيد من المعلومات.
	- 3 اضغط على أي من الزرّين ≸ في جهاز العرض لإقران جهاز العرض مع الجهاز.
	- بمجرد الضغط على هذا الزر، يدخل جهاز العرض في وضع االقتران ويعرض "Searching" (جارٍ البحث) على الشاشة. كما يومض مصباح التشغيل LED باللون األزرق الفاتح.
	- عند اكتمال عملية الاقتران، يعرض جهاز العرض "Paired successfully" (تم الاقتران بنجاح) سريعًا على الشاشة، إلى جانب اسم الجهاز المقترن. كما يضيء مصباح التشغيل LED باللون األزرق الفاتح الثابت.
- إذا لم تتم عملية الاقتران، فسيخرج جهاز العرض تلقائيًا من وضع الاقتران في غضون 10 ٍ ثوان.
	- 4 إلقران مكبر صوت آخر أو مجموعة أخرى من سماعات الرأس تعمل بتقنية ِّر الخطوتَين 2 و3 أعاله مع الضغط على زر اآلخر في Bluetooth، كر الخطوة .3

#### **تلميحات**:

- سيقوم جهاز العرض تلقائيًا بتبديل خرج Bluetooth بعد توصيله بجهاز Bluetooth.
- بعد توصيل جهاز Bluetooth، اضغط على / في وحدة التحكم عن ُعد لضبط مستوى الصوت إلى المستوى المطلوب. وللتحكم بشكل منفصل ب ِ في مستوى صوت كل جهاز متصل، استخدم وحدة التحكم في مستوى الصوت لهذا الجهاز.

#### **إلغاء االتصال بجهاز Bluetooth**

استخدِم إحدى الطريقتَين أدناه لإلغاء اتصال جهاز Bluetooth بجهاز العرض مع إبقاء االقتران.

يقوم جهاز العرض تلقائيًّا بتبديل خرج الصوت إلى مكبر الصوت الداخلي في حال عدم االتصال بجهاز Bluetooth.

- قم بإنهاء اتصال Bluetooth من جهاز Bluetooth ِ ، أو أوقف تشغيل جهاز Bluetooth. وسيعرض جهاز العرض "Disconnected" (تم إلغاء الاتصال) سريعًا على الشاشة.
	- ِ أوقف تشغيل جهاز العرض.

#### **إعادة االتصال بجهاز Bluetooth**

بمجرد إقران جهاز Bluetooth وتوصيله بجهاز العرض باتّباع الخطوات المذكورة أعاله، سيعيد جهاز العرض الاتصال تلقائيًا ما لم يتم إلغاء اقتران جهاز Bluetooth أو إيقاف تشغيله. وسيعرض جهاز العرض "Paired successfully" (تم الاقتران بنجاح) سريعًا على الشاشة بعد إعادة االتصال.

#### **إلغاء اقتران جهاز Bluetooth**

سيؤدي ذلك إلى إزالة جهاز Bluetooth من ذاكرة التخزين في جهاز العرض. وسيلزم إقران هذا الجهاز وتوصيله الستخدامه مرة أخرى.

إللغاء اقتران جهاز Bluetooth، اضغط باستمرار على زر ذي الصلة في جهاز العرض مدة 3 ٍ ثوان في أثناء اتصال الجهاز. وسيعرض جهاز العرض "Disconnected( "تم إلغاء الاتصال) سريعًا على الشاشة بعد إلغاء الاقتران.

# **6 تشغيل الوسائط**

َ يتميز جهاز العرض بمشغل وسائط مدمج. وباستخدام مشغل الوسائط هذا، يمكنك َّ الوصول إلى ملفات الفيديو والصوت المخزنة في ذاكرة التخزين الداخلية لجهاز العرض أو في أي جهاز تخزين يعمل بتقنية USB وتشغيلها.

#### **إشعار**

 $\mathbf{1}$ 

يدعم جهاز العرض جهاز تخزين USB تمت تهيئته لنظام الملفات 16FAT أو 32FAT.

#### **تنسيقات ملفات الوسائط المدعومة**

يدعم جهاز العرض معظم تنسيقات الفيديو والصوت، بما في ذلك MKV و4MP وAVI .MP3و AACو WAVو M2TSو TSو FLACو Oggو MOVو

#### **كيفية التنقل ضمن واجهة المستخدم لمشغل الوسائط**

- ُعد. ِ استخدم فقط وحدة التحكم عن ب
- اضغط على أزرار التنقل (العلوي، السفلي، الأيمن، الأيسر) للتنقل بين العناصر الموجودة على الشاشة.
	- اضغط على زر **OK** َّ لتأكيد العنصر المحدد أو فتحه.
- اضغط على $\bigodot$  للعودة إلى الشاشة السابقة أو الخروج من الشاشة الحالية.

# **َّ تشغيل مقاطع الفيديو المخزنة في أجهزة التخزين**

#### **بتقنية USB**

1 ِّوصل جهاز التخزين بتقنية USB بمنفذ **A-USB** في جهاز العرض.

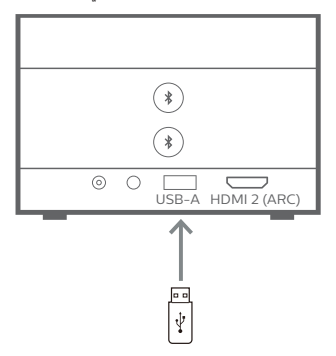

2 ِ انتقل إلى الشاشة الرئيسية لجهاز العرض بالضغط على في وحدة التحكم عن بُعد، ثم حدَّد Media Player (مشغل الوسائط).

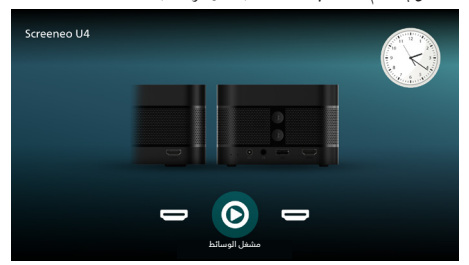

- 3 حدَّد **Browsing** (استعراض) من جزء التنقل الأيسر، ثم حدَّد المجلد المخزَّن في جهاز التخزين بتقنية USB الموجود على يمين مجلد Internal memory (ذاكرة التخزين الداخلية) وافتحه.
	- 4 ِّحدد ملف الوسائط. **ملحوظة**: تُ َعرض ملفات الوسائط المدعومة فقط على الشاشة. يتم ترتيب جميع المجلدات والملفات أبجديًا حسب الاسم.
		- 5 اضغط على زر **OK** َّ لبدء تشغيل ملف الوسائط المحدد.
- 6 في أثناء التشغيل، يمكنك الضغط على زر OK لإيقاف التشغيل مؤقتًا وإظهار شريط التحكم أسفل الشاشة. ويمكنك الضغط على زر **OK** مرة أخرى الستئناف التشغيل وإخفاء شريط التحكم. اضغط على / للتقديم أو التأخير مدة 10 ٍ ثوان. ولضبط مستوى الصوت، اضغط على **/** .

في أثناء التشغيل، يمكنك الضغط على ▼ لإظهار شريط التحكم مؤقتًا أسفل الشاشة. كما يمكنك الضغط على إلظهار قائمة الخيارات اإلضافية على يمين الشاشة. وإلخفاء شريط التحكم أو قائمة الخيارات اإلضافية على الفور، اضغط مشهد رائع على .

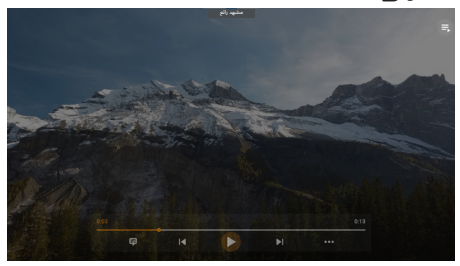

عندما يكون شريط التحكم ظاهرًا، اضغط على أزرار التنقل لتحديد الخيار المطلوب، ثم اضغط على زر **OK** لتأكيد الخيار أو تغيير القيمة. إلغالق مربع الحوار لأحد الخيارات، اضغط على  $\Box$  .

7 ٪ لإيقاف التشغيل والعودة إلى قائمة الملفات في المجلد المُستخدَم، اضغط على .

# **7 استخدام جهاز العرض كمكبر**

# **صوت يعمل بتقنية Bluetooth**

يمكنك استخدام جهاز العرض كمكبر صوت يعمل بتقنية Bluetooth للتوصيل بخرج الصوت في أجهزة التشغيل التي تدعم تقنية Bluetooth، مثل الهواتف الذكية واألجهزة اللوحية وأجهزة الكمبيوتر.

ِّ قبل أن توصل جهاز العرض بأجهزة التشغيل التي تدعم تقنية Bluetooth أول مرة، يتعين عليك إقران جهاز العرض معها. وسيتصل جهاز العرض تلقائيًا بالجهاز بمجرد الاقتران.<br>-

#### **إشعار**

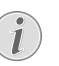

تأكد من وجود جهاز Bluetooth على مسافة ال تزيد على 10 أمتار (33 قدمًا) من جهاز العرض عند الاتصال.

يمكن أن ينقطع االتصال بسبب حالة اإلشارة حتى عند االتصال ضمن مسافة َّ االتصال المحددة.

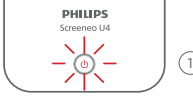

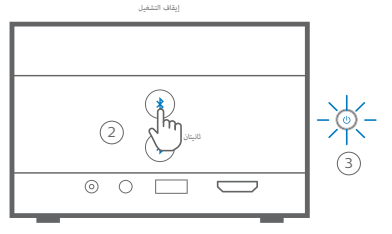

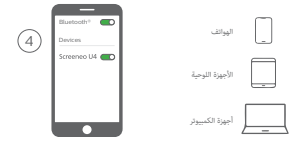

- 1 ِ أوقف تشغيل جهاز العرض وتأكد من أن مصباح التشغيل LED مضاء باللون األحمر.
- 2 اضغط باستمرار على أي من الزرَين �� في جهاز العرض مدة ثانيتَين ليدخل جهاز العرض في وضع االقتران. وسيومض مصباح التشغيل LED لجهاز العرض باللون األزرق.
- إلعادة جهاز العرض إلى وضع االستعداد، اضغط باستمرار على أي من الزرّين �� مدة ثانيتَين.
- 3 من جهاز التشغيل الذي يدعم تقنية Bluetooth ِّ ، شغل وظيفة Bluetooth ثم ِّحدد "4U Screeneo "من قائمة أجهزة Bluetooth المتاحة لبدء عملية االقتران. ويمكنك مراجعة الوثائق المرفقة مع الجهاز لمزيد من المعلومات.
- عندما تكتمل عملية االقتران، يدخل جهاز العرض في وضع مكبر الصوت الذي يعمل بتقنية Bluetooth ويتحول لون مصباح التشغيل LED إلى اللون الأزرق الثابت.
	- إذا لم تتم عملية الاقتران، فسيتوقف تشغيل جهاز العرض تلقائيًا في غضون 10 دقائق.

#### **تلميحات**:

- يمكنك التحكم في مستوى صوت التشغيل باستخدام كل من جهاز التشغيل ووحدة التحكم عن بُعد.
- عندما يكون جهاز العرض في وضع مكبر الصوت الذي يعمل بتقنية Bluetooth، يمكنك تشغيله بالطريقة المعتادة.

#### **إلغاء االتصال بجهاز Bluetooth**

استخدِم إحدى الطريقتَين أدناه لإلغاء اتصال جهاز Bluetooth بجهاز العرض مع إبقاء االقتران.

يعرض جهاز العرض "Disconnected" (تم إلغاء الاتصال) ويدخل مرة أخرى في وضع الاقتران إذا ألغيتَ الاتصال باتّباع الطريقتَين أعلاه.

- ِ اتصال جهاز العرض من جهاز Bluetooth. 1 ألغ
- 2 ِ أوقف تشغيل وظيفة Bluetooth من جهاز Bluetooth.
- 3 ِ أخرج جهاز العرض من وضع مكبر الصوت الذي يعمل بتقنية Bluetooth.

#### **الخروج من وضع مكبر الصوت الذي يعمل بتقنية Bluetooth**

للخروج من وضع مكبر الصوت الذي يعمل بتقنية Bluetooth، اضغط باستمرار على أي من الزرّين �� في جهاز العرض مدة ثانيتّين. وسيعرض جهاز العرض "Power off" (تم إيقاف التشغيل( ويدخل مرة أخرى في وضع االستعداد**.**

#### **إعادة االتصال بجهاز Bluetooth**

بمجرد إقران جهاز Bluetooth وتوصيله بجهاز العرض باتّباع الخطوات المذكورة أعاله، سيعيد جهاز العرض الاتصال تلقائيًا ما لم يتم إلغاء اقتران جهاز Bluetooth أو إيقاف<br>-تشغيله، أو ما لم تلغِ أنت يدويًا اتصال جهاز العرض من جهاز Bluetooth.

عندما يومض مصباح التشغيل LED لجهاز العرض باللون األزرق، فإنه بذلك يحاول إعادة الاتصال بأي من الأجهزة المحفوظة في ذاكرة التخزين بدءًا من آخر جهاز تم الاتصال به. وإذا كان آخر جهاز تم االتصال به غير متاح، فإنه يحاول إعادة االتصال بالجهاز الذي يليه، ثم الذي يليه، إلى أن يصل إلى الجهاز المتاح.

يعرض جهاز العرض "Connected" (تم الاتصال) بعد إعادة الاتصال.

#### **إلغاء اقتران جهاز Bluetooth**

سيؤدي ذلك إلى إزالة جهاز Bluetooth من ذاكرة التخزين في جهاز العرض. وسيلزم إقران هذا الجهاز وتوصيله الستخدامه مرة أخرى.

لإلغاء اقتران جهاز Bluetooth، اضغط باستمرار على أي من الزرّين � في جهاز العرض مدة 5 ٍ ثوان في أثناء اتصال الجهاز. وسيعرض جهاز العرض "Disconnected( "تم إلغاء الاتصال) ويعيد الدخول في وضع الاقتران بعد إلغاء الاقتران.

#### **إقران مزيد من أجهزة التشغيل التي تعمل بتقنية Bluetooth**

لإقران جهاز العرض بمزيد من أجهزة التشغيل التي تعمل بتقنية Bluetooth، ألغِ اتصال جهاز التشغيل الذي يعمل بتقنية Bluetooth المتصل وكرَّر الخطوات من 1 إلى 3 الواردة في بداية هذا القسم.

**ملحوظة**: يمكن إقران جهاز العرض بعدة أجهزة تشغيل تعمل بتقنية Bluetooth، لكن يمكن إخراج الصوت فقط لجهاز واحد مقترن في المرة الواحدة.

# **8 تغيير اإلعدادات**

- ُعد للوصول إلى قائمة إعدادات جهاز 1 اضغط على في وحدة التحكم عن ب العرض.
	- 2 استخدم أزرار التنقل وزر **OK** لتحديد أي من عناصر قائمة.
	- 3 اضغط على ▲/▼ أو ▶/ لتحديد قيمة العنصر المحدَّد في القائمة.
- 4 اضغط على زر **OK** لتفعيل التغيير. **ملحوظة**: بالنسبة إلى بعض عناصر القائمة، مثل Digital Zoom (التكبير/التصغير الرقمي)، يتم تفعيل التغيير بمجرد تحديد قيمة مختلفة.
- 5 اضغط على مرة واحدة أو أكثر للخروج من قائمة إعدادات جهاز العرض.

#### **اإلعدادات العامة**

يمكنك عرض اإلعدادات العامة اآلتية وتغييرها.

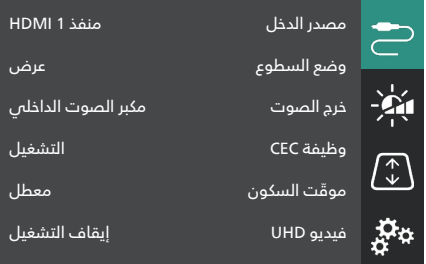

- *Source Input*( مصدر الدخل(: لتحديد مصدر الدخل لجهاز العرض.
- ً  ا إلى مصدر الدخل الصحيح. هذه هي *Auto*( تلقائي(: للتبديل تلقائي القيمة االفتراضية.
- *1 HDMI*( منفذ 1 HDMI): ِّ حدد هذا الخيار عندما يكون الجهاز متصالً بمنفذ **1 HDMI** في جهاز العرض.
- *2 HDMI*( منفذ 2 HDMI): ِّ حدد هذا الخيار عندما يكون الجهاز متصالً بمنفذ (ARC(**2 HDMI** في جهاز العرض.
- *Mode Brightness*( وضع السطوع(: لتعيين وضع السطوع إلى *Presentation* )عرض( أو *Normal*( طبيعي( أو *Mode Night*( الوضع الليلي(. **تلميح**: يمكنك تغيير وضع السطوع بسرعة أكبر بالضغط على في وحدة التحكم عن بُعد.
- *Output Audio*( خرج الصوت(: لتحديد نوع خرج الصوت لجهاز العرض. **تلميح**: يمكنك التبديل بسرعة أكبر بين مكبر الصوت الداخلي ومصدر خرج Bluetooth بالضغط على **(,) ♦♦) → ﴿** في وحدة التحكم عن بُعد.
	- *Speaker Internal*( مكبر الصوت الداخلي(: الستخدام مكبر الصوت الداخلي لجهاز العرض إلخراج الصوت.
	- Bluetooth أجهزة الستخدام :(Bluetooth خرج )*Bluetooth Output*  المقترنة بجهاز العرض إلخراج الصوت.
- *ARC*( ميزة ARC): الستخدام الجهاز المتوافق مع منفذ ARC™ HDMI إلخراج الصوت.
	- *CEC*( وظيفة CEC): لتشغيل وظيفة CEC( التحكم في اإللكترونيات الاستهلاكية) للاتصال بالأجهزة ذات منافذ "HDMI أو إيقاف تشغيلها. القيمة الافتراضية هي "ON" (التشغيل).
- *Timer Sleep*( موقّت السكون(: حدد فترة زمنية يتم بعدها إيقاف تشغيل جهاز العرض تلقائيًا. القيمة الافتراضية ه<mark>ي</mark> Disabled (معطل).
- *Video UHD*( فيديو UHD): لتشغيل وضع فيديو UHD أو إيقاف تشغيله. القيمة الافتراضية هي OFF (إيقاف التشغيل).

 *Screen Off Turn*( إيقاف تشغيل الشاشة(: إليقاف تشغيل شاشة العرض من دون إيقاف تشغيل جهاز العرض. ويمكن الضغط على أي زر في وحدة التحكم عن بُعد لإعادة تشغيل الشاشة.<br>.

#### **إعدادات األلوان والصوت**

يمكنك عرض إعدادات األلوان والصوت اآلتية وتغييرها.

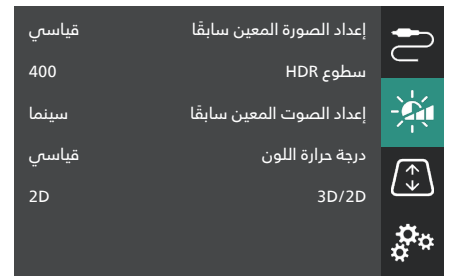

- *Preset Picture* ( ً إعداد الصورة المعين سابقا(: ِّ حدد إعداد سطوع األلوان المعين ً سابق ِّ ا لعرض الصورة والفيديو، أو حدد *User*( المستخدم( لتخصيص قيم األلوان الخاصة بالسطوع والتباين والتشبع والتدرج اللوني والحدة. **تلميح**: يمكنك تغيير ً إعداد الصورة المعين سابقا بشكل أسرع بالضغط على زر في وحدة التحكم عن بُعد.
	- *Brightness HDR*( سطوع HDR): لتعيين سطوع النطاق الديناميكي العالي  $(HDR)$ 
		- *Preset Sound* ( ً إعداد الصوت المعين سابقا(: لتعيين تأثير الصوت إلى *Music*( موسيقى( أو *Cinema*( سينما(.
- *Temperature Color*( درجة حرارة اللون(: ِّ حدد *Warm*( دافئ( لتحسين األلوان ِّ الدافئة مثل األحمر؛ وحدد *Cold*( بارد( لجعل ألوان الصورة مائلة إلى الزرقة؛ وحدَّد *Standard* (قياسي) لدرجة حرارة ألوان معتدلة؛ وحدَّد User (المستخدم) لتخصيص قيم الألوان الأحمر والأخضر والأزرق.
	- *D/2D*:*3* لتحديد تنسيق D3 إلشارة اإلدخال.
- *D*:*2* ِّ حدد هذا اإلعداد عندما تكون إشارة اإلدخال بتنسيق D.2 هذه هي القيمة االفتراضية.
	- *ً ا إلى جنب(:* ِّ حدد هذا اإلعداد عندما تكون *جنب 3D( 3D side by side* إشارة الإدخال 3D بتنسيق جنبًا إلى جنب.<br>-
- *Bottom/Top D3( D3 علوي/سفلي(:* ِّحدد هذا اإلعداد عندما تكون إشارة اإلدخال D3 بتنسيق علوي/سفلي.

#### **إعدادات الصورة**

يمكنك عرض إعدادات الصورة اآلتية وتغييرها.

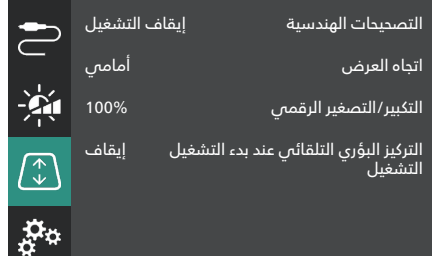

- *Geometry Corrections* (التصحيحات الهندسية): لتحديد خيار لتصحيح االنحراف وجعل الصورة مستطيلة. القيمة االفتراضية هي *Off*( إيقاف التشغيل(. **ملحوظة**: سيؤدي تغيير هذا اإلعداد إلى إعادة تعيين إعداد التكبير/التصغير الرقمي.
	- ً  ا. *Auto*( تلقائي(: للسماح لجهاز العرض بتصحيح االنحراف تلقائي
- ًا عن طريق ضبط زوايا الشاشة.  *Manual*( يدوي(: لتصحيح االنحراف يدوي
- ًا عن  *Correction H/V*( تصحيح رأسي/أفقي(: لتصحيح االنحراف يدوي طريق إجراء عمليات الضبط الرأسية واألفقية.
	- *Off*( إيقاف التشغيل(: لتعطيل التصحيح التلقائي لالنحراف.
- *Direction Projection*( اتجاه العرض(: َ لضبط العرض على االتجاه الصحيح وفق طريقة تركيب جهاز العرض.
- *Zoom Digital*( التكبير/التصغير الرقمي(: لتقليص نسبة صورة العرض بنسبة تصل إلى .50% القيمة االفتراضية هي 100% )ال يوجد تقليص(. **ملحوظة**: سيؤدي تغيير هذا الإعداد إلى تعيين التصحيحات الهندسية إلى *Manual* (يدوي).
	- *startup on Autofocus*( التركيز البؤري التلقائي عند بدء التشغيل(: ِّ شغل هذا الإعداد للسماح لجهاز العرض بضبط التركيز البؤري تلقائيًا عند بدء التشغيل. القيمة االفتراضية هي *OFF*( إيقاف التشغيل(.

#### **إعدادات أخرى**

يمكنك عرض اإلعدادات األخرى اآلتية وتغييرها.

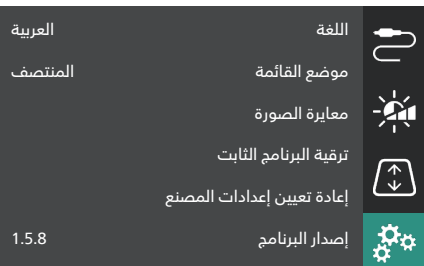

- *Language*( اللغة(: لتحديد لغة عرض جهاز العرض.
- *Menu Position (مو*ضع القائمة): لتحديد موضع قائمة الإعدادات في *Left Bottom*( أسفل اليسار( أو *Left Top*( أعلى اليسار( أو *Center*( المنتصف( أو *Right Bottom*( أسفل اليمين( أو *Right Top*( أعلى اليمين(.
- *Image Calibration* (معايرة الصورة): لضبط الصورة باتّباع التعليمات التي تظهر على الشاشة.
	- *Autofocus*( التركيز البؤري التلقائي(: لضبط التركيز البؤري للصورة عن طريق عرض مجموعة من النصوص (التعليمات) واستخدام الأزرار التي تظهر على الشاشة.
- *Geometry Correction (ال*تصحيح الهندسي): لضبط شكل الصورة باتّباع التعليمات واستخدام األزرار التي تظهر على الشاشة.
- *Upgrade Firmware*( ترقية البرنامج الثابت(: لتحديث برنامج جهاز العرض باستخدام محرك أقراص USB محمول ) **ِراجع تحديث البرنامج من خالل USB، الصفحة 16**(.
- *Reset Factory*( إعادة تعيين إعدادات المصنع(: إلعادة ضبط المنتج على إعدادات المصنع االفتراضية. بعد إعادة تعيين إعدادات المصنع، ستتم إعادة ً تشغيل جهاز العرض ويمكنك إعداده كما لو كان جديدا.
- *Version Software*( إصدار البرنامج(: للتحقق من إصدار برنامج هذا المنتج.
- *Number Serial*( الرقم التسلسلي(: للتحقق من الرقم التسلسلي لهذا المنتج.

# **9 الصيانة**

#### **التنظيف**

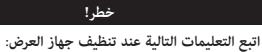

استخدم قطعة قماش ناعمة خالية من الوبر. تجنب استخدام منظفات سائلة أو سريعة االشتعال )بخاخات، مواد كاشطة، ملمعات، كحول، وما إلى ذلك). لا تسمح بوصول أي رطوبة إلى الجزء الداخلي من جهاز العرض. تجنب رش جهاز العرض بأي سوائل تنظيف. امسح الأسطح برفق. احذر من خدش الأسطح.

#### **تنظيف العدسة**

استخدم فرشاة ناعمة أو منديل تنظيف العدسة لتنظيف عدسة جهاز العرض.

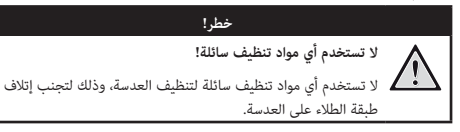

## **تحديث البرنامج**

يمكن العثور على أحدث برنامج لجهاز العرض على www.philips.com/support للحصول على أفضل الميزات والدعم من جهاز العرض.

قبل تحديث برنامج جهاز العرض، تحقق من اإلصدار الحالي للبرنامج:

ُعد وانتقل إلى *Software* اضغط على في وحدة التحكم عن ب *Version*( إصدار البرنامج(.

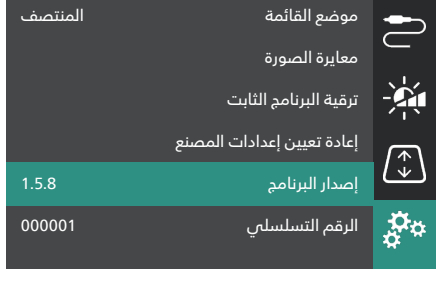

#### **تحذير!** تجنب إيقاف تشغيل جهاز العرض أو إزالة محرك أقراص USB المحمول 1 أثناء تحديث البرنامج.

#### **تحديث البرنامج من خالل USB**

- تفضل بزيارة www.philips.com/support، واعثر على جهازك (رقم الطراز: **INT350/SCN**)، ثم افتح صفحة الدعم الخاصة به وابحث عن "**drivers & Software**( "البرامج وبرامج التشغيل(.
- 2 قم بتنزيل حزمة التحديث وفك ضغطها إذا كانت مضغوطة. ستحصل على ملف تحديث باسم "**zip.firmware\_INT350SCN**". انسخ هذا الملف إلى الدليل الجذري لمحرك أقراص USB المحمول. **ملحوظة**: ال تفُك ضغط هذا الملف.
	- 3 شغَّل جهاز العرض إذا كان مُطفأٌ.
	- 4 ِّوصل محرك أقراص USB المحمول في جهاز العرض.
- 5 اضغط على من قصة التحكم عن بُعد للوصول إلى قائمة الإعدادات، ثم انتقل إلى *Upgrade Firmware*( ترقية البرنامج الثابت( واضغط على زر **OK**. سيبحث جهاز العرض عن ملف التحديث. وإذا وجد الملف، فسوف ترى مربع الحوار **Update Start**( بدء التحديث(.
	- 6 اضغط على أي زر من أزرار التنقل في وحدة التحكم عن بُعد، ثم حدّد زر **UPDATE**( تحديث( واضغط على زر **OK**.
- 7 انتظر حتى يكتمل التحديث. ستتم إعادة تشغيل جهاز العرض بعد التحديث.

# **10 استكشاف األعطال وإصالحها**

#### **دورة التشغيل**

إذا حدثت مشكلة ولم تتمكن من حلها باستخدام اإلرشادات الواردة في دليل المستخدم هذا، فجرب الخطوات التالية لحل المشكلة.

- 1 قم بإيقاف تشغيل جهاز العرض بالضغط مرتين على .
	- 2 انتظر 10 ٍ ثوان على األقل.
- 3 شغّل جهاز العرض عن طريق الضغط باستمرار على (J) مدة ثانيتّين.
- 4 إذا استمرت المشكلة، فاتصل بأحد مراكز الخدمة لدينا أو الوكيل الخاص بك.

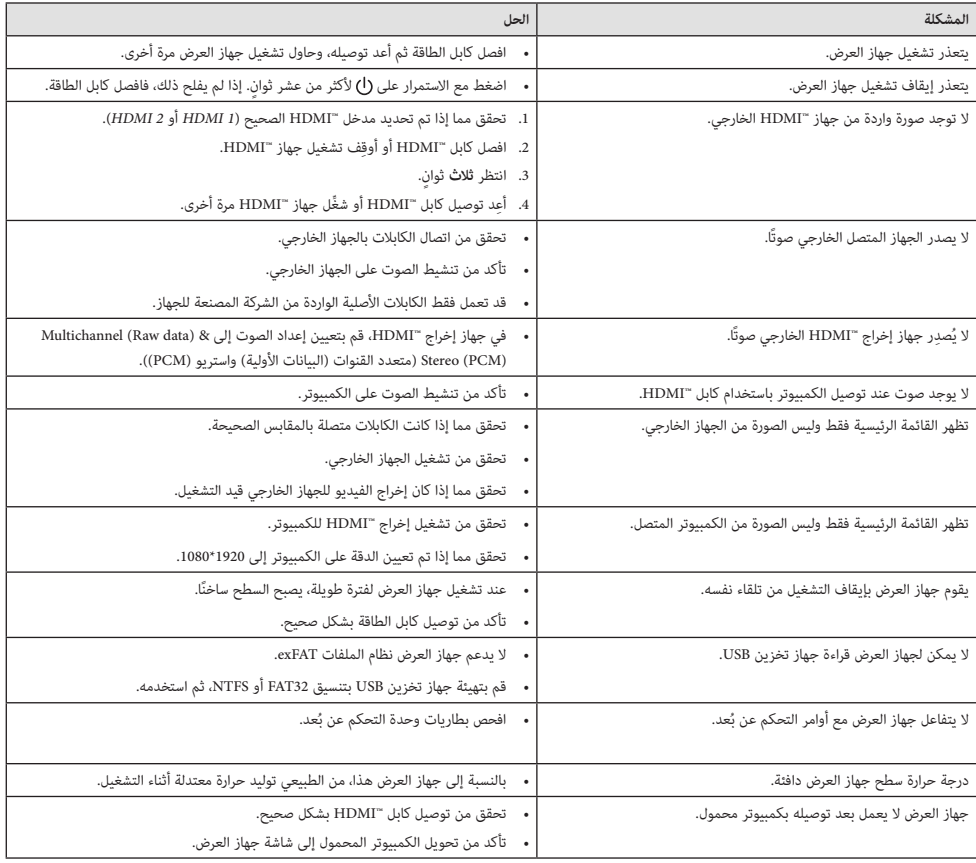

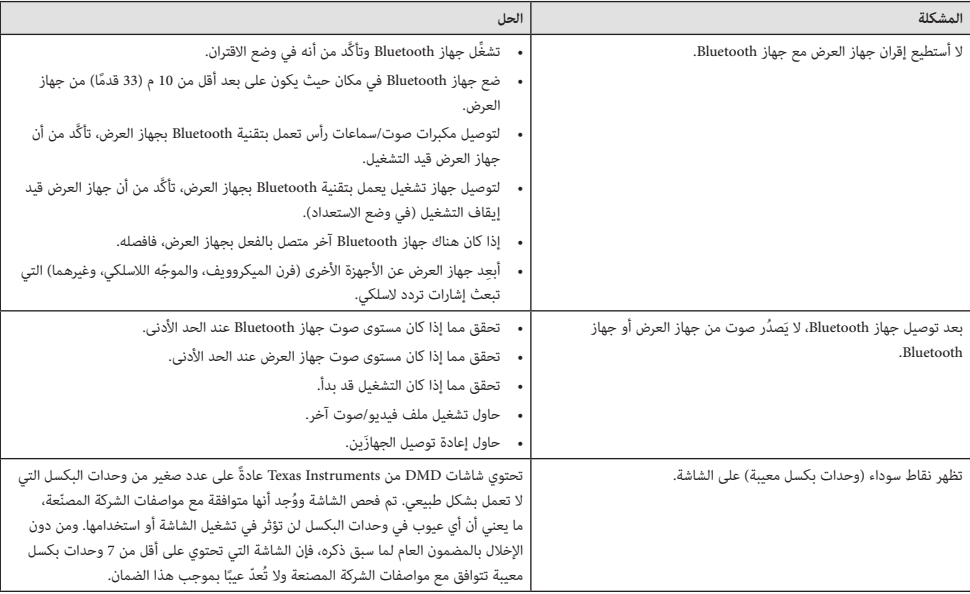

# **11 الملحقات**

# **البيانات الفنية**

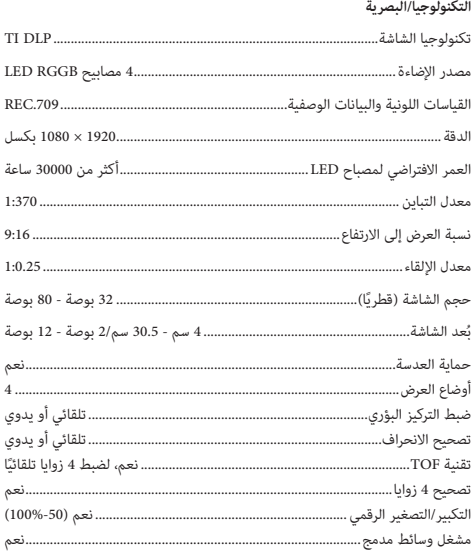

#### **الصوت**

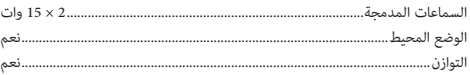

#### **االتصال**

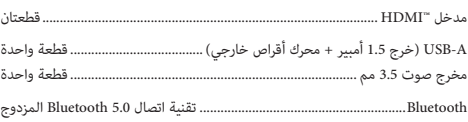

#### **مصدر الطاقة**

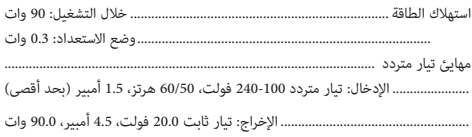

#### **مشغل وسائط مدمج**

يتم دعم اآلالف من برامج الترميز عبر مشغالت VLC المدمجة

#### **األبعاد والوزن**

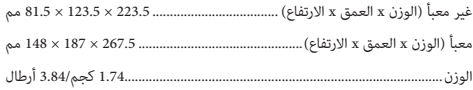

#### **متطلبات درجة الحرارة**

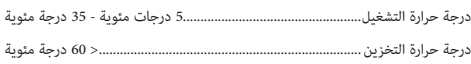

#### **محتويات العبوة**

- .1 جهاز عرض 4U Screeneo
	- 2. وحدة التحكم عن بُعد
- .3 َ كابل للتوصيل بين منفذي TMHDMI
	- .4 مهايئ تيار متردد
- 5. كابلات الطاقة (متوافقة مع معايير الاتحاد الأوروبي، والمملكة المتحدة، والولايات المتحدة)
	- ُعد .6 بطاريات AAA لوحدة التحكم عن ب
		- .7 دليل البدء السريع مع بطاقة ضمان

#### **الطراز**

#### SCN350/INT

رقم الصنف األوروبي: 7640186960953

رمز المنتج العالمي: 781159575358

## **بيان CE**

- يجب توصيل المنتج فقط بواجهة USB من إصدار 2.0 USB أو أعلى.
	- يجب تركيب المهايئ بالقرب من الجهاز بحيث يسهل الوصول إليه.
- ال يمكن أن تتجاوز درجة حرارة التشغيل في EUT 35 درجة مئوية ويجب أال تقل عن 5 درجات مئوية.
	- يعتبر القابس جهاز فصل للمهايئ.
- نطاق البنية األساسية للمعلومات الوطنية غير المرخصة (UNII (من 5150 إلى 5250 ميجاهرتز مخصص لالستخدام الداخلي فقط.
- ُعد 20 يتوافق الجهاز مع مواصفات التردد الالسلكي عند استخدام الجهاز على ب سم من جسمك.

تقر شركة SA Innovation Screeneo بموجب هذه الوثيقة بأن هذا المنتج يتوافق مع المتطلبات الأساسية والأحكام الأخرى ذات الصلة الواردة في الأمر التوجيهي .2014/53/EU

# $\epsilon$

يمكن الرجوع إلى إقرار االمتثال على الموقع com.philips.www.

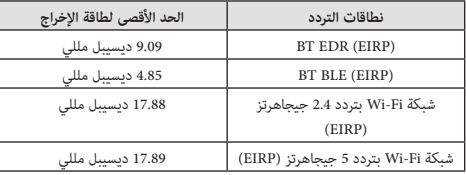

# **15.19 متطلبات التسمية. بيان لجنة االتصاالت الفيدرالية )FCC(**

يتوافق هذا الجهاز مع الفقرة 15 من قواعد لجنة االتصاالت الفيدرالية. يخضع التشغيل للشرطين التاليين: (1) ال يجوز أن يتسبب هذا الجهاز في حدوث تداخل ضار، و(2) يجب أن يقبل هذا الجهاز أي تداخل يحدث، بما في ذلك التداخل الذي قد يتسبب في تشغيل غير مرغوب فيه.

#### **15.21 معلومات للمستخدم.**

يمكن أن تبطل صالحية المستخدم لتشغيل الجهاز في حالة إحداث أي تغييرات أو تعديالت لم يتم الموافقة عليها صراحة بمعرفة الطرف المسؤول عن االمتثال.

#### **15.105 معلومات للمستخدم.**

تم اختبار هذا الجهاز وثبت توافقه مع حدود األجهزة الرقمية من الفئة ب بموجب الفقرة 15 من قواعد لجنة االتصاالت الفيدرالية. وقد تم وضع هذه الحدود لتوفير قدر معقول من الحماية ضد التداخل الضار عند تشغيل الجهاز في بيئة سكنية. يقوم هذا ً الجهاز بتوليد طاقة التردد الالسلكي وقد يشعها. وفي حالة عدم تركيبه واستخدامه وفقا لإلرشادات، قد يؤدي إلى حدوث تداخل ضار باالتصاالت الالسلكية. وال يوجد ضمان مع ذلك بأن التداخل لن يحدث في حالة أي تركيب معين. وإذا تسبب هذا الجهاز في حدوث تداخل ضار في استقبال الراديو أو التلفاز، والذي يمكن تحديده عن طريق إيقاف تشغيل الجهاز وتشغيله، فنوصي المستخدم بمحاولة تصحيح التداخل من خالل إجراء أو أكثر من اإلجراءات التالية:

- إعادة توجيه هوائي االستقبال أو تغيير مكانه.
- زيادة المسافة الفاصلة بين الجهاز وجهاز االستقبال.
- توصيل الجهاز بمأخذ تيار على دائرة مختلفة عن تلك المتصل بها جهاز االستقبال.
	- استشر الوكيل أو فني الراديو/التلفزيون المختص للحصول على المساعدة.

أثناء التشغيل، يجب أال تقل المسافة الفاصلة بين المستخدم والهوائي عن 20 سم. ستضمن هذه المسافة الفاصلة وجود مسافة كافية من هوائي خارجي تم تركيبه بشكل صحيح لتلبية متطلبات التعرض للترددات الالسلكية.

معرف لجنة الاتصالات الفيدرالية: 2ASRT-SCN350

# **االمتثال للوائح التنظيمية في كندا**

Industry Canada CAN ICES-3 (B)/NMB-3(B) مع الجهاز هذا يتوافق

**بيان Gen-RSS و-247RSS**: يتوافق هذا الجهاز مع معيار )معايير( .Industry Canada RSS

يخضع التشغيل للشرطين التاليين:

- 1 ال يجوز أن يتسبب هذا الجهاز في حدوث تداخل،
- 2 ويجب أن يقبل هذا الجهاز أي تداخل، بما في ذلك التداخل الذي قد يتسبب في تشغيل غير مرغوب فيه للجهاز.

**بيان التعرض إلشعاع الترددات الالسلكية**: يفي الجهاز باإلعفاء من حدود التقييم الروتيني في القسم 2.5 من 102RSS ويمكن للمستخدمين الحصول على معلومات كندية عن التعرض للترددات الالسلكية واالمتثال.

ويجب تركيب هذا الجهاز وتشغيله مع مراعاة أال تقل المسافة بين الجهاز وجسمك عن 7.8 بوصات )20 سم(.

# **إخطار آخر**

يُعد الحفاظ على البيئة باعتباره جزءًا من خطة التنمية المستدامة أحد الاهتمامات إلى Screeneo Innovation SA وتهدف .Screeneo Innovation SA لشركة األساسية تشغيل أنظمة تراعي البيئة، وبالتالي فقد قررت دمج الأداء البيئي في دورة حياة هذه المنتجات، بدءًا من تصنيعها ووصولاً إلى استخدامها والتخلص منها.<br>.

**البطاريات**: إذا كان منتجك يحتوي على بطاريات، فيجب التخلص منها في نقطة تجميع

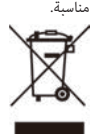

**المنتج**: رمز صندوق النفايات المشطوب على المنتج يعني أن المنتج ينتمي إلى مجموعة األجهزة الكهربائية واإللكترونية. في هذا الصدد، تطلب منك اللوائح األوروبية التخلص منه بشكل انتقائي:

- في نقاط البيع في حالة شراء جهاز مماثل.
- في نقاط التجميع المتاحة لك محليًا (مركز التسليم، والتجميع الانتقائي، وما إلى ذلك).

بهذه الطريقة يمكنك المشاركة في إعادة استخدام نفايات األجهزة الكهربائية واإللكترونية وترقيتها، والتي يمكن أن يكون لها تأثير في البيئة وصحة اإلنسان.

يمكن التخلص من العبوات الورقية والكرتونية المستخدمة في صورة ورق قابل إلعادة التدوير. قم بإعادة تدوير الغالف البالستيكي أو تخلص منه في النفايات غير القابلة إلعادة التدوير حسب المتطلبات في بلدك.

**العالمات التجارية**: المراجع المذكورة في هذا الدليل هي عالمات تجارية للشركات المعنية. عدم وجود العلامتين التجاريتين " و'" لا يبرر افتراض أن هذه المصطلحات المخصصة هي عالمات تجارية مجانية. أسماء المنتجات األخرى المستخدمة هنا هي ألغراض التعريف فقط، وقد تكون عالمات تجارية لمالكيها المعنيين. تخلي Screeneo SA Innovation مسؤوليتها عن أي وجميع الحقوق المتعلقة بهذه العالمات.

ال تتحمل SA Innovation Screeneo أو الشركات التابعة لها أي مسؤولية تجاه مشتري هذا المنتج أو الأطراف الأخرى عن الأضرار أو الخسائر أو التكاليف أو المصاريف التي

يتكبدها المشتري أو األطراف األخرى نتيجة وقوع حادث، أو سوء استخدام هذا المنتج، أو إجراء تعديالت أو إصالحات أو تغييرات غير مصرح بها لهذا المنتج، أو عدم االمتثال الصارم لتعليمات التشغيل والصيانة الخاصة بشركة SA Innovation Screeneo.

ال تتحمل SA Innovation Screeneo المسؤولية عن أي أضرار أو مشاكل تنشأ عن استخدام أي خيارات أو أي مواد استهالكية بخالف تلك المحددة كمنتجات أصلية من PHILIPS/SA Innovation Screeneo أو منتجات معتمدة من .Screeneo Innovation SA/PHILIPS

ال تتحمل SA Innovation Screeneo المسؤولية عن أي ضرر ينتج من التداخل الكهرومغناطيسي الذي يحدث نتيجة استخدام أي كابالت واجهة بخالف تلك المحددة بأنها منتجات تابعة لشركة PHILIPS/SA Innovation Screeneo.

جميع الحقوق محفوظة. ال يجوز نسخ أي جزء من هذا المنشور أو تخزينه في نظام استرداد أو نقله بأي شكل أو بأي وسيلة، إلكترونية أو ميكانيكية أو عن طريق التصوير أو التسجيل أو غير ذلك، دون الحصول على إذن كتابي مسبق من SA Innovation Screeneo. المعلومات الواردة هنا لالستخدام مع هذا المنتج فقط. ال

تتحمل SA Innovation Screeneo المسؤولية عن أي استخدام لهذه المعلومات كما هو مطبق على الأجهزة الأخرى.

دمثل دليل المستخدم هذا مستندًا لا عقدًا.

األخطاء، وأخطاء الطباعة والتغييرات محفوظة.

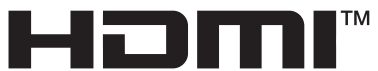

HIGH-DEFINITION MULTIMEDIA INTERFACE

HDMI High-Definition Multimedia Interfaceو HDMI إن وDress Trade HDMI وشعار HDMI هي عالمات تجارية أو عالمات تجارية مسجلة HDMI Licensing Administrator, Inc. لشركة

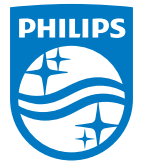

**Screeneo Innovation SA** Route de Lully 5c - 1131 Tolochenaz - Switzerland

Philips and the Philips Shield Emblem are registered trademarks of Koninklijke Philips N.V. and are used under license. Screeneo Innovation SA is the warrantor in relation to the product with which this booklet was packaged.